## **AMIGA**

# **Programmiamo videogiochi**

*di Marco Pesce*

*Eccoci di ritorno dopo la pausa dello scorso numero (cause di forza maggiore). Nella puntata precedente abbiamo affrontato un discorso molto generale sulle capacità di Amiga. In questa entreremo in alcuni dettagli relativi al funzionamento del Blitter* e *con il listato (in Assembler) di queste pagine saremo in grado di utilizzarlo in modalità BOB, ovvero potremo realizzare degli sprite semi-software da utilizzare in seguito per la costruzione dei nostri videogame*

Per utilizzare il Blitter ci serviremo dell'accesso diretto ai suoi registri, in modo da sfruttarlo al meglio, mentre per tutte le operazioni di contorno, come l'apertura di schermi grafici o il caricamento da disk drive faremo uso delle routine del sistema operativo. Per accedere a quest'ultimo occorre addentrarsi nella selva delle "librerie". Ogni gruppo specifico di funzioni del sistema operativo è racchiuso in una particolare libreria; esistono perciò la libreria grafica, quella di Intuition, quella del DOS, ecc. In generale noi ci serviremo proprio di queste tre librerie (anche nel listato di questo mese). Per utilizzare una libreria e quindi le funzioni che essa contiene, occorre "aprirla" in modo che il sistema operativo saprà che la stiamo utilizzando. Quando si apre una libreria il S.O. ci restituisce un puntatore che dovrà essere utilizzato unitamente a degli "scostamenti" della locazione base, ognuno relativo ad una specifica routine. Paradossalmente per aprire una libreria occorre un'altra libreria, che comunque è sempre aperta: EXEC. Il suo puntatore base si trova alla locazione ram 4 (quattro). Le prime righe del nostro listato si preoccupano di disabilitare le IRQ (in questo caso lo scostamento di cui parlavamo prima è di -120) in modo da evitare qualunque tipo di multitasking (dannoso per la maggior parte dei videogiochi), quindi tra l'altro anche il funzionamento del puntatore del mouse. Le successive righe aprono la Graphics library, la intuition library e la DOS library. I puntatori vengono memorizzati in locazioni tampone (il listato è scritto con il Macroassembler dell'AmigaDOS).

Per poter utilizzare il Blitter ovviamente occorrono degli screen sui quali "disegnare"; a tal proposito ci sarà utile la subroutine "openscreen" che tramite Intuition (è la maniera più sbrigativa) apre tutti gli schermi che vogliamo. Essa fa uso di una semplice struttura nella quale sono contenute informazioni relative alle caratteristiche dello schermo, ovvero:

dimensione X dimensione Y numero di colori modo grafico

Per i nostri esperimenti utilizzeremo schermi in 320x200, 16 colori, bassa risoluzione.

Quando tale subroutine viene chiamata lo schermo apparirà sopra tutti gli altri e sarà completamente pulito (tranne il fatto che sarà visibile il puntatore allo schermo, ma questo si elimina modificando la copper list, cosa che vedremo in seguito); verranno restituiti in opportune locazioni i valori di alcuni fondamentali parametri relativi ad esso, indispensabili per il successivo utilizzo. Essi sono fondamentalmente:

PUNTSCREEN: puntatore alla struttura schermo

RASTPORT: puntatore alla struttura rastport

VIEWPORT: puntatore alla struttura viewport

BITP1: puntatore al primo bitplane

BITP2: puntatore al secondo bitplane

BITP3: puntatore al terzo bitplane

BITP4: puntatore al quarto e ultimo bitpiane

Successivamente alla chiamata della routine "openscreen" è bene (a meno che non vogliamo utilizzare un solo screen) copiare i contenuti di dette locazioni in altre locazioni tampone, magari con il nome ricavato semplicemente aggiungendo un indice del numero di schermo che vogliamo assegnargli (ad esempio PUNTSCREEN1, B1BITP1, ecc.).

### *La routine Blity*

E veniamo dunque al succo del listato, ovvero la routine Blity. Essa è stata realizzata essenzialmente in modo da trasferire sezioni di schermo rettangolari in un altro (o anche nello stesso) schermo, con l'accortezza di "incastra• ASSEMBLER

moveg #0,d0 **move.l 4,a6** jsr -120(a6) **lea nome(pc) ,al** moveq #0,d0<br>move.l 4,a6<br>jsr -552(a6)<br>move.l d0,Ilib<br>lea nome2(pc),al moveg #0,d0 **move.l 4,a6** jsr -552(a6) move.l dO ,Glib **lea nome3 (pc) , al** moveq #00,d(<br>move.l 4,a6<br>jsr -552(a6) move.1 dO,doslib **:\*\*\*\*\*\*\*\*\*\*\*\*\*\*\*\*\*\*\*\*\*\*\*\*\*\*\*\*\*\*\*\*\*\*\*\*\*\*\*\*\*\*\*\***

**jmp main**

**openscreen:move.l Ilib,a6** jsr -198(a6)<br>move.l dO,puntscree<br>move.l Glib,a6 **move.l puntscreen,aO :queste istruzioni prendono gli ;attributi dello aereen** adda.l #44,a0<br>move.l a0,viewpor<br>adda.l #40,a0 move.l a0, rastport<br>move.l viewport, a4<br>adda.l #04, a4<br>move.l (a4), colorma<br>move.l colormap, a4<br>adda.l #04, a4<br>move.l (a4), colorta<br>move.l rastport.a4<br>adda.l #04, a4 move.l (a4),bitma<br>move.l bitmap,a4 adda.l #08,a4<br>move.l la4),bitpl<br>move.l bitmap,a4<br>adda.l #12,a4<br>move.l la4),bitp2<br>move.l bitmap,a4<br>adda.l #16,a4<br>move.l bitmap,a4<br>adda.l #20,a4<br>move.l litmap,a4<br>adda.l #20,a4<br>move.l (a4),bitp4<br>rts

;CARICA LA SCHERMATA

**openfi1e move.1 dosI ib,a6** move**.l #nomepic,d**<br>move.1 #1005,d2<br>jsr -30(a6) move.1 dO,handle

**Carica il file pezzo a pezzo (ora carica i colori ...16)**

> move.l handle,dl move.l #inbuf,d<br>move.l #44,d3<br>jsr -42(a6)

**Carica i bitpIane**

move.l handle,dl move.l bitpl,d<br>move.l #8000,d jsr -42(a6) move.l handle,d<br>move.l bitp2,d2<br>move.l #8000,d3 jsr -42(a6) move.l handle,dl move.l bitp3,d<br>move.l #8000,d  $jsr -42(a6)$ **move.l handle.dl movP.1 bitp4.d2**

move.1 #8000,d3  $jgr -42(jaf)$ **Adesso ha finito e quindi chiude il file move.l doslib,a6** move.1 handIe,dl jsr -J6(a6) rts blity **move.l GIib, a6** jsr -456(a6); ownblitter!!<br>clr.l d0 clr.1 dI clr.l d2 **move.w sposx,d**<br>lsr.l #3,d0 **move.w spoay,dl move.b sX8cr,d2** mulu d2,dl add.l dO,dl **move.l dl,sdeltapos** elr.1 d0<br>clr.1 d1 cIr.1 d2 **move.w dP08X,dO** Isr.l 'J,dO move.w dposy,dl **move.h dX8cr,d2** mulu d2,dl add.l d0,d1<br>move.l d1,ddeltapo clr.l dO clr.l dI clr.l d2 **move.b ampx,dO** ls!.1 'l,dO **move.b sxscr,dl** sub.l dO,dl **move.w funzione,d2** cmp.w #\$0fca,d2 **bne trustl** subi.l '02,dl **trustl:move.w dl,smod** clr.1 dO clr.l dI **move.b ampx,dO** la!.1 n,dO **move.b dxscr,dl** sub.1 d0,d1<br>cmp.w #\$0fca,d bne trust2 subLI '02, dI **trllst2:movp.w 01 ,omnn** clr.l dO move.w dposx,d<br>and.w #\$000f,d move. b dO, shift prepma:move.w #\$ffff,\$dff044 move.w #0, Sdff046 prpblt:btst #14, \$dff002 bne prpblt move.1 sdeltapos,dO<br>
add.1 dO, sbit5<br>
add.1 dO, sbit1<br>
move.1 sbit5,Sdff05<br>
move.1 ddeltapos,dO<br>
move.1 ddeltapos,dO add.l dO,dbitl move.1 dbitl,\$dff04<br>move.1 dbit1,\$dff05 **jsr cont1** pau2 btst #14, Sdff002 **bne pau2** move.l sdeltapos,d<br>add.l d0,sbit2 move.l sbit2,\$dff04<br>move.l sbit5,\$dff05<br>move.l ddeltapos,d0 add.l d0,dbit2<br>move.l dbit2,\$dff04<br>move.l dbit2,\$dff05 **jsr cont1** pau3 btst #14, \$dff002 bne pauJ move.l sdeltapos,d<br>add.l d0,sbit3 move.l sbitJ,Sdff04c move.l sbit5,Sdff050 *(continua*

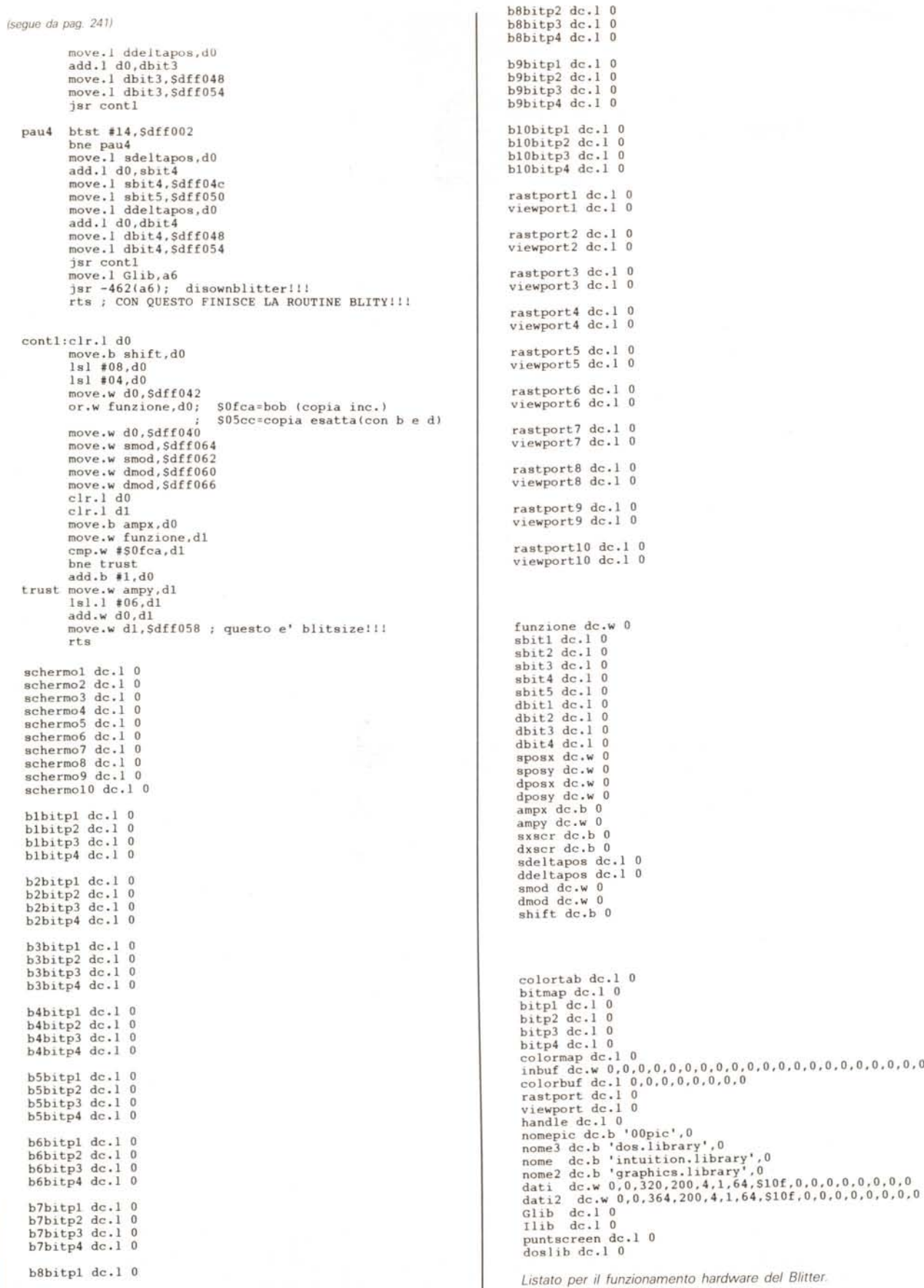

re" la figura nello sfondo, grazie all'ausilio di una maschera che indichi i pixel da accendere (colori dello sprite) e quelli da lasciare invariati (sfondo). Detta maschera sarà contenuta in uno schermo ad un solo bitplane.

Grazie a questa capacità la routine è più che sufficiente a realizzare sprite animati. Se stiamo utilizzando uno schermo con scrolling software è sufficiente anche utilizzarla così com'è, ovvero stampando sul fondale la figura (o le figure) che ci interessa, senza preoccuparsi del fatto che bisogna ripristinare lo sfondo ad ogni spostamento dello sprite, dal momento che lo schermo sarà ridisegnato ad ogni ciclo di animazione (cosa che potrebbe anche essere falsa se usate uno scrolling software particolare). Se invece lo schermo è fisso dobbiamo preoccuparci anche di catturare lo sfondo e poi stamparci sopra lo sprite per poi ristampare lo sfondo quando lo sprite verrà spostato.

Vediamo quali input occorrono alla routine Blity (tra parentesi è indicato il formato del dato, ovvero Byte, Word o Longword):

**SPOSX (W):** posizione X della figura nello schermo sorgente (allineata con byte, quindi solo valori multipli di 8)

**SPOSY (W):** posizione Y (qualunque valore)

**OPOSX (W):** posizione X della figura nello schermo destinazione (qualunque valore).

**OPOSY (W):** posizione Y (qualunque valore)

**AMPX (B):** ampiezza X della figura (in byte)

**AMPY (W):** ampiezza Y (in pixel)

**FUNZIONE (W):** modalità di funzionamento (vedi in seguito)

**SBIT1 (L):** puntatore primo bitplane dello schermo sorgente

**SBIT2 (L):** secondo bitplane

SBIT3 (L): terzo

**SBIT4** (L): quarto

SBIT5 (L): bitplane dello schermo delle maschere

**DBIT1** (L): puntatore primo bitplane dello schermo destinazione

**DBIT2 (L):** secondo bitplane

**DBIT3** (L): terzo

**DBIT4 (L):** quarto

**SXSCR (B):** ampiezza in byte dello schermo sorgente

**OXSCR (B):** ampiezza in byte dello schermo destinazione.

Per preparare gli screen con gli sprite bisogna seguire alcuni accorgimenti. Innanzitutto lo sprite ha una ampiezza che è un multiplo di 8 (8, 16, 24, 32, ecc.) quindi non devono esserci sprite che si dividono uno stesso byte altrimenti in

fase di stampa verrebbe prelevata anche una piccola parte dello sprite che non vogliamo stampare; un altro accorgimento è quello di preparare la schermata con le ombre in modo che quest'ultime coincidano, in termini di coordinate (dando per scontato che devono coincidere anche come forme!) con le figure vere e proprie. Preparata una o più schermate, occorre segnarsi tutte le ampiezze e le coordinate alle quali si trovano le varie figure, per poi passare queste informazioni al programma di gestione; è utile a tal proposito (se utilizzate il Deluxe Paint per disegnare) attivare il modo che visualizza le coordinate del cursore. Tutte le schermate devono essere salvate su un dischetto, ma il loro formato dovrà essere in seguito adattato (vedi più avanti il caricamento degli screen).

Vediamo ora come organizzare una semplice struttura per gestire un sistema di sprite con la Blity.

Supponiamo di voler avere a disposizione un set di 8 sprite, aventi ad esempio le seguenti dimensioni:

1 sprite da 32x40

4 sprite da 16x10

3 sprite da 40x50

Ho idealmente supposto di suddividere gli sprite in modo da averne 1 per il giocatore, 4 per le armi e 3 per i nemici (fate attenzione, non stiamo parlando di fotogrammi, ma di figure contemporaneamente sullo schermo).

Supponiamo ancora di utilizzare uno schermo di gioco con fondale fisso: in tal caso dobbiamo memorizzare di volta in volta le porzioni di schermo che verranno sporcate dagli sprite per poi ridisegnarle. La routine Blity può essere sfruttata in due modi diversi, a seconda del valore che assegnamo alla "variabile" FUNZIONE. Per un valore pari a \$OFCA essa funzionerà come abbiamo spiegato prima, ovvero servendosi delle ombre per trasferire la porzione di schermo; per un valore pari a \$05CC il Blitter non utilizzerà le ombre, quindi possiamo sfruttare ciò per ottenere una copia esatta della sezione catturata (utile appunto per prelevare lo sfondo prima di stamparci lo sprite). Ci occorrono due schermi grafici per le animazioni, entrambi contenenti il fondale, in modo da disegnare su uno mentre è visulizzato l'altro; questo perché il Blitter, per quanto veloce, non riesce a stare al passo con il pennello elettronico (specie se gli sprite sono grandi e numerosi) e diversamente si avrebbero degli antiestetici "sfarfallamenti".

La sequenza di operazioni da eseguire è la seguente:

1) prelevare tutte le porzioni di schermo che verranno sporcate dagli sprite (a seconda delle dimensioni dell'area) e depositarle in un buffer;

2) stampare gli sprite avendo l'accortezza di cominciare con quello che dovrà essere visualizzato sotto a tutti gli altri;

3) attivare lo schermo appena stampato;

4) prelevare le porzioni di schermo da un buffer diverso da quello usato nello schermo ora visualizzato e stamparle nello schermo nascosto;

5) tornare al punto 1.

### *Caricamento degli screen*

L'ultimo problema da risolvere è quello del caricamento delle schermate. Tramite le librerie del DOS è possibile accedere al disk drive ed è quello che fa la subroutine "openfile". All'apertura di un file ci viene restituito un puntatore che poi dovremo utilizzare ogni volta che vogliamo caricare una sezione di quel file e che ci servirà poi per chiuderlo una volta terminate le operazioni.

Per utilizzare la routine basta specificare il nome a partire dalla locazione "nomepic".

Il formato della schermata è il seguente:

- primi 44 byte: possono essere ridotti a 32 e quindi indicare solo la palette colore (2 byte per colore); i 12 byte aggiuntivi li possiamo utilizzare per memorizzare una nostra scritta in codice; - successivi 8000 byte: primo bitplane

successivi 8000 byte: secondo bitpiane;

successivi 8000 byte: terzo bitplane; - successivi 8000 byte: quarto e ultimo bitplane.

Ovviamente dovremo fornire alla routine gli indirizzi del buffer per la palette colore e gli indirizzi dei puntatori ai bitplane. La routine è stata studiata in modo da essere utilizzata immediatamente dopo aver aperto uno schermo, visto che utilizza gli stessi puntatori della routine che svolge detto compito. E con questo abbiamo concluso con la descrizione del listato. È chiaro che esso può essere adattato alle vostre esigenze, ad esempio possono essere alterati i modi grafici o il numero dei bitplane da gestire, o anche il formato dei file delle schermate, questo ovviamente se siete in grado di comprendere quel tanto di linguaggio macchina necessario allo scopo; diversamente dovrete aspettare le prossime puntate, nelle quali approfondiremo il discorso. Per il momento arrivederci e buon lavoro.

**MR** 

# Worldport.<br>Gli affari in tasca

Pensate a un modem, non più grande di un pacchetto di sigarette, che vi permette di collegare qualunque computer portatile o da tavolo — con qualunque altro, ovunque sia. E pensate alla possibilità di dotare il computer della funzionalità del fax, per comunicare con chiunque da un

**STOUCHBASE SYSTEMS** 

currierie leteruno.<br>Tutto questo è WORLDPORT, un oggetto indispensabile quando la mobilità e lo scambio di informazioni sono strumenti del successo. WORLDPORT è compatibile con i comune telefono. più diffusi programmi di comunicazione e viene fornito con il proprio software o "volendo" con il famoso CARBON COPY. Proprio autware of vulging of the proposition and the version WORLDPORT: un piccolo modern, grande come il mondo. a correzione di errore MNP 5 e Videotel.

SMAU '90 4-8 ottobre Pad. 19 - Stand A02/B03 Pad. 19 - Stand AU21500

Distributore per l'Italia:

Data Peripheral Italiana s.r.l. 20090 Segrate (MI) - Italy Via L. da Vinci 21/23 - Tel. (02) 2137352 r.a. Tlx 351490 DPI-I - Fax 2137831

**TOUCHBASE SYSTEMS**